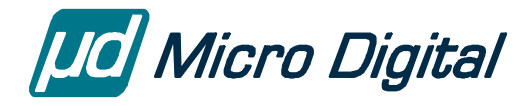

# smxNOR™ User's Guide

**NOR Flash Driver** 

Version 1.14 November 18, 2019

by Yingbo Hu

### **Table of Contents**

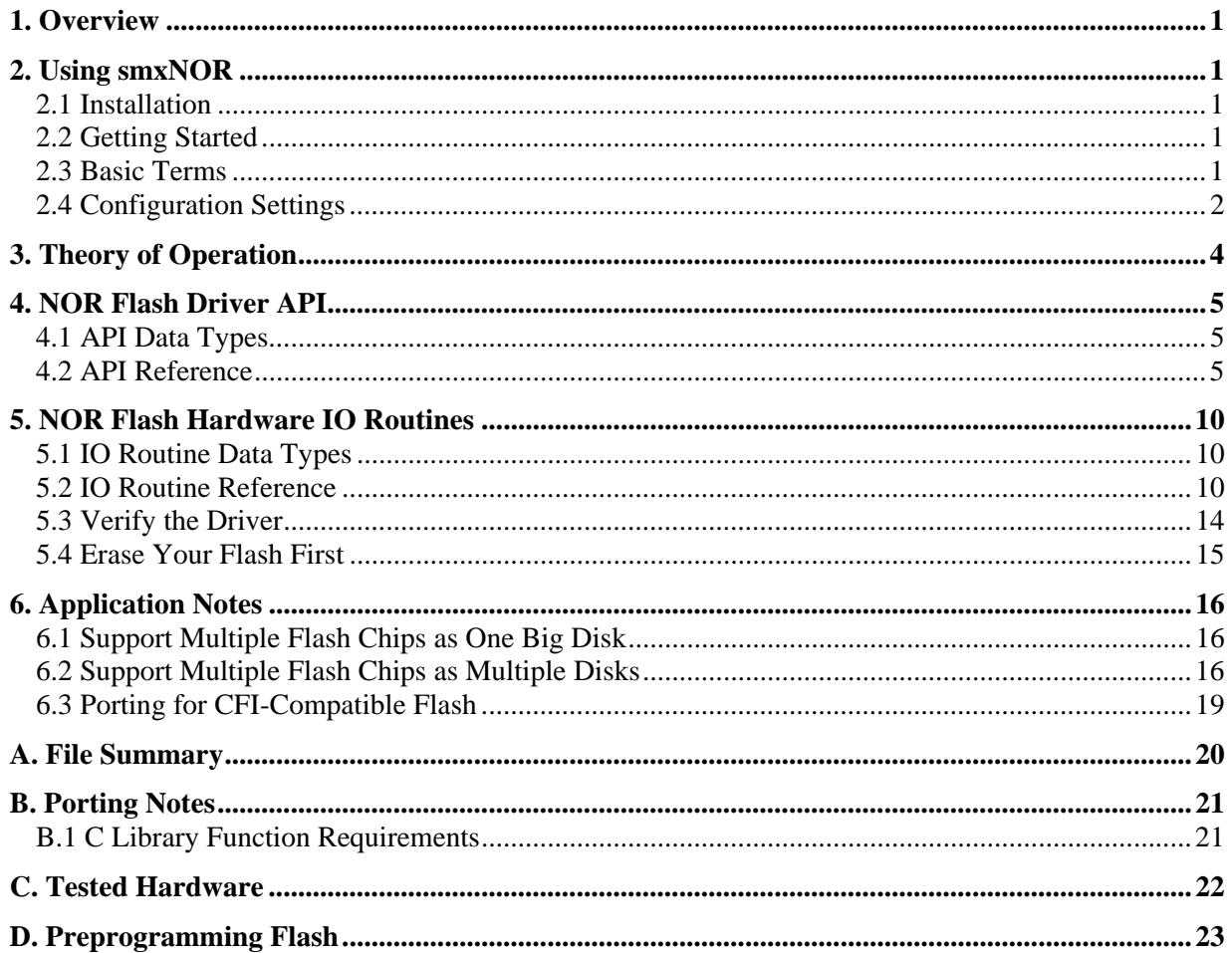

### © Copyright 2006-2019

Micro Digital Associates, Inc. 2900 Bristol Street, #G204 Costa Mesa, CA 92626 (714) 437-7333 support@smxrtos.com www.smxrtos.com

All rights reserved.

smxNOR is a Trademark of Micro Digital Inc. smx is a Registered Trademark of Micro Digital Inc.

## <span id="page-2-0"></span>**1. Overview**

smxNOR is a NOR flash driver designed for embedded systems to have a minimal RAM requirement. Typically 700 bytes is sufficient to achieve moderate performance. It supports Common Flash Interface (CFI) NOR chips and some others.

The following restrictions must be applied to make it work:

- Assume the NOR driver uses only regular size blocks. Small blocks will be left for other uses, such as boot, program storage, etc. If smaller blocks are half the size of regular blocks, you can just group two together and treat them as a regular block.
- Supported NOR flash types are those that: support block erase (change all cells to 0xFF) and each byte or word can be written at least 3 times (but bits can be changed only from '1' to '0').
- The Sector Map requires space, in bytes, equal to four times the number of sectors per block. Normally this will fit into the first sector of each block. Any space left over is not used.

If you have any question about the above restrictions, please contact us.

## <span id="page-2-1"></span>**2. Using smxNOR**

### <span id="page-2-2"></span>**2.1 Installation**

smxNOR is installed by copying files from the distribution media. When ordered with the smxFS, it is part of the smxFS release and is installed with it.

### <span id="page-2-3"></span>**2.2 Getting Started**

smxNOR is configured to support smxFFS and smxFS and the processors and compilers they support. If you are using smxNOR for another file system, processor, or compiler, see section B Porting Notes, and implement the porting layer for your environment first, before using smxNOR.

### <span id="page-2-4"></span>**2.3 Basic Terms**

- **Block** Minimum erasable unit of the flash chip. (Some flash chips may use the term *sector* instead which is confused with the same term used in the file system).
- **Page** Maximum writable unit of data of the flash chip with a single command.
- **Sector** Minimum unit of data for a file system..

Block and Page sizes are the physical characteristics of the flash chip; we can't change these numbers. Sector size, on the other hand, is conceptual. We can change it according to the file system that smxNOR is working with. For smxFS or smxFFS, smxNOR will automatically calculate the sector size according to the block size and set it for use by smxFS or smxFFS. For other, non-Micro Digital file systems, the user needs to manually set the sector size to that which is compatible with the file system, by setting NOR\_FORCE\_SECTOR\_SIZE. Please note that when manually setting sector size, the value must be  $\geq$ page size, because page size is the smallest data unit used to write the flash chip.

The term "Page" only applies to serial interface type NOR chips (such as SPI). It is usually 256 or 512 bytes and is the chip internal buffer size where data is temporary stored before written to the flash chip. For parallel interface type NOR chips, there is no such limit; data can be written to flash chip, streaming. In this case, "page" doesn't exisit, and sector size is the unit used to access the flash chip.

### <span id="page-3-0"></span>**2.4 Configuration Settings**

If you change any settings you should rebuild the smxNOR library, clean.

### **2.4.1 fdcfg.h**

fdcfg.h contains flash driver configuration constants that allow you select features and tune performance, code size, and RAM usage. The sector map cache (PSMC) settings can have a big impact on performance. See section [3. Theory of Operation](#page-5-0) for discussion.

#### **SFD\_READONLY**

Set to 1 to keep out code that modifies the disk. Also set NOR\_READONLY (XFS\fdnor.c) and SFF\_READONLY (XFFS\ffcfg.h) or SFS\_READONLY (XFS\fcfg.h) if using smxFFS or smxFS.

#### **NOR\_MAX\_CHIP\_NUM**

This specifies how many physical NOR flash chips are in your system. Default value is 1.

#### **NOR\_PSMC\_ENTRY\_NUM**

This is the number of logically contiguous sectors mapped by this item (group of entries) of the sector map cache. Increasing it will increase the RAM requirement. Each mapping table entry will use two or four bytes, depending on the flash size, so if you have enough memory, increase it to 64 or 128.

#### **NOR\_PSMC\_ITEM\_NUM**

This is the number of items (groups of entries) in the sector map cache. Each item has NOR\_PSMC\_ENTRY\_NUM logical to physical sector mappings for logically contiguous sectors. Increasing it will increase the RAM requirement. It must be greater than 1.

#### **NOR\_FORCE\_SECTOR\_SIZE**

Set to "1" to force it to use the logical sector size returned by the driver. 0 to calculate by the code.

#### **NOR\_DATA\_READ\_BACK\_CHECK**

Set it to "1" to read back the data after writing to verify it. Read back will increase the reliability but decrease the performance. We recommend enabling it only when you are debugging your code.

#### **NOR\_AUTO\_FORMAT\_FLASH**

If "1" the NOR flash driver will automatically format the flash chip when it cannot find valid data structures on it. smxNOR does NOT assume your NOR flash is empty. If you have some preloaded data on that flash or run some 3rd party test code on it that does not erase the flash after it is done, it is necessary to erase the flash. If smxNOR cannot find valid data structures on it, and if this flag is set to 1, smxNOR will erase the flash for you.

#### **NOR\_WEAR\_LEVELING\_THRESHOLD**

This is the threshold for static wear leveling. Since v1.12, static wear leveling is supported. We save the wear counter of each block so if the maximum wear counter is greater than the least wear counter plus this threshold, the function nor\_WearLeveling will move the data in the block which has the least wear counter to other place so this block can be freed and used by a later write operation.

#### **NOR\_START\_BLOCK\_INDEX NOR\_ BLOCK\_NUM**

These specify the start and size of the partition used by smxNOR. By default NOR\_START\_BLOCK\_INDEX is 0 and NOR\_BLOCK\_NUM is –1, which means it will use the whole flash memory area. The following example reserves 128 blocks for a bootloader and the partition is 640 blocks, leaving 256 blocks above for some other purpose.

#define NOR\_START\_BLOCK\_INDEX 128 #define NOR\_BLOCK\_NUM 640

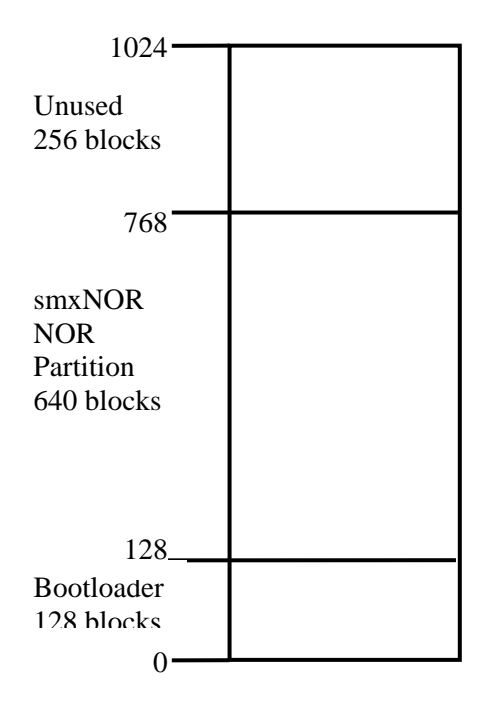

### **2.4.2 fdport.h**

fdport.h contains OS and compiler definitions. smxNOR's porting layer maps onto smxBase services. Please see the smxBase User's Guide for detailed information.

## <span id="page-5-0"></span>**3. Theory of Operation**

smxNOR maps the logical sector index passed to the functions nor\_SectorRead(), nor\_SectorWrite(), and nor\_SectorDiscard() to the physical address within the NOR flash memory. The mapping table is stored at the beginning of each flash block and contains the logical sector index and status information of the sector for each physical sector within that block. The way the map is stored in flash is not convenient for normal operation, so a sector map cache is maintained in RAM to improve performance. An algorithm has been chosen to achieve the best performance under normal conditions. The cache size is specified at compile time by configuration constants NOR\_PSMC\_ENTRY\_NUM and NOR\_PSMC\_ITEM\_NUM. If a cache miss occurs, the driver may have to scan the first sector of every block in the flash to find the cell with the desired logical sector address, which can be very slow. Increase these configuration settings if you have enough RAM. If the application needs to open many files at a time, increase NOR\_PSMC\_ITEM\_NUM; if it traverses a lot within each file, increase the NOR\_PSMC\_ENTRY\_NUM. See section 2.4 [Configuration Settings.](#page-3-0)

When smxNOR needs to update the contents of a sector, it will never write the data to the same place as the old data; it will first select a new empty sector, mark it as in-progress, write the updated data to the new place, mark the data as valid, and then mark the old data sector as discarded. So whenever the power fails during this write operation, the old data will be untouched. That is the reason why smxNOR is power fail safe at the sector level. On power up the entire flash partition is scanned for a sector marked inprogress. If found then the flash partition is scanned to find the old sector having the same logical address. If the old sector status is valid, then the new sector is deemed to be only partially written, and it is discarded. But if the old sector status is discarded, then the new sector status is changed to valid.

When the number of empty sectors in the flash drops below a specified threshold, smxNOR automatically collects the discarded old sectors. It moves the valid sectors within a block to other blocks and then erases the whole discarded block. During this time, the NOR flash driver is busy and will not accept read or write operations. To minimize downtime, only one flash block is reclaimed, at a time.

Static wear leveling is done by the API function nor WearLeveling(), which uses wear counters and a configurable threshold. Dynamic wear leveling is a natural result of always moving pointers through flash memory in an increasing direction and recycling from the bottom when the top of the flash partition reached.

## <span id="page-6-0"></span>**4. NOR Flash Driver API**

The smxNOR flash driver API is defined in norfd.h, which contains the functions that are called by the file system. These comprise the high-level driver.

int **nor\_FlashInit** (uint iID);

int **nor\_FlashRelease** (uint iID);

int **nor BlockReclaim** (uint iID, u32 iExpectedEmptySectorNum);

int **nor SectorRead** (uint iID, u8 \* pRAMAddr, u32 wLogicalIndex);

int **nor\_SectorWrite** (uint iID, u8 \* pRAMAddr, u32 wLogicalIndex);

int **nor** SectorDiscard(uint iID, u32 wLogicalIndex);

u32 **nor SectorNum** (uint iID);

u32 **nor\_SectorSize** (uint iID);

int **nor\_WearLeveling** (uint iID);

### <span id="page-6-1"></span>**4.1 API Data Types**

These are defined in **fdport.h**.

u32, u16, etc Unsigned integer types of the size (bits) indicated.

### <span id="page-6-2"></span>**4.2 API Reference**

- int **nor\_FlashInit** (uint iID)
- **Summary** Initialize smxNOR flash driver.
- **Details** This function should be called first before you use the NOR flash driver. It calls the NOR flash hardware IO routine to initialize the NOR flash chip and retrieve the basic information of the NOR flash chip such as the block size and total block number. It then tries to read the flash chip to find if this flash chip was used before by smxNOR flash driver. If so, it retrieves the old information so the file system will get the saved data; otherwise, this function will format it.

 Please make sure the flash chip is empty, meaning all the data bytes are FF before you first use the chip. The driver will NOT automatically erase the whole chip before using it.

- **Pars** nID The device ID you want to use. Valid values are 0 to NOR\_MAX\_CHIP\_NUM-1.
- **Returns** 1 Initialization succeeded.
	- 0 Initialization failed.

**See Also** nor\_FlashRelease()

#### **Example**

 If(**nor\_FlashInit**(0)) printf("NOR Flash Initialized.");

int **nor FlashRelease** (uint iID)

**Summary** Release smxNOR flash driver.

- **Details** This function should be called when you are done with the flash driver. It releases the internal buffers allocated by nor\_FlashInit() and calls the NOR flash hardware IO routine to release the hardware resource.
- **Pars** nID The device ID you want to use (the same ID you passed to nor\_FlashInit()).
- **Returns** 1 Release succeeded. 0 Release failed.
- **See Also** nor FlashInit()

#### **Example**

 If (**nor\_FlashRelease**(0)) printf("NOR Flash Released.");

int **nor\_BlockReclaim** (uint iID, u32 iExpectedEmptySectorNum)

- **Summary** Do block reclaim for smxNOR flash driver.
- **Details** This function will reclaim the used blocks to get more empty sectors that can be used by the file system.The driver will be forced to do Block Reclaim when the number of empty sectors has dropped to certain low level, but we recommend you call this API when your system is idle to improve performance when writing data. Do not call this function directly; call it from the file system IOCTL() function to be sure it is multitasking safe. Pass SB\_BD\_IOCTL\_NOR\_BLKRECLAIM. smxFFS and smxFS IOCTL() functions already support this; other file systems may require a new case to be added for this. **Pars nID** The device ID you want to use (the same ID you passed to nor FlashInit()). iExpectedEmptySectorNum The expected number of empty sectors you want to get after the block Reclaim returns. **Returns** The current number of empty sectors on the NOR flash chip.

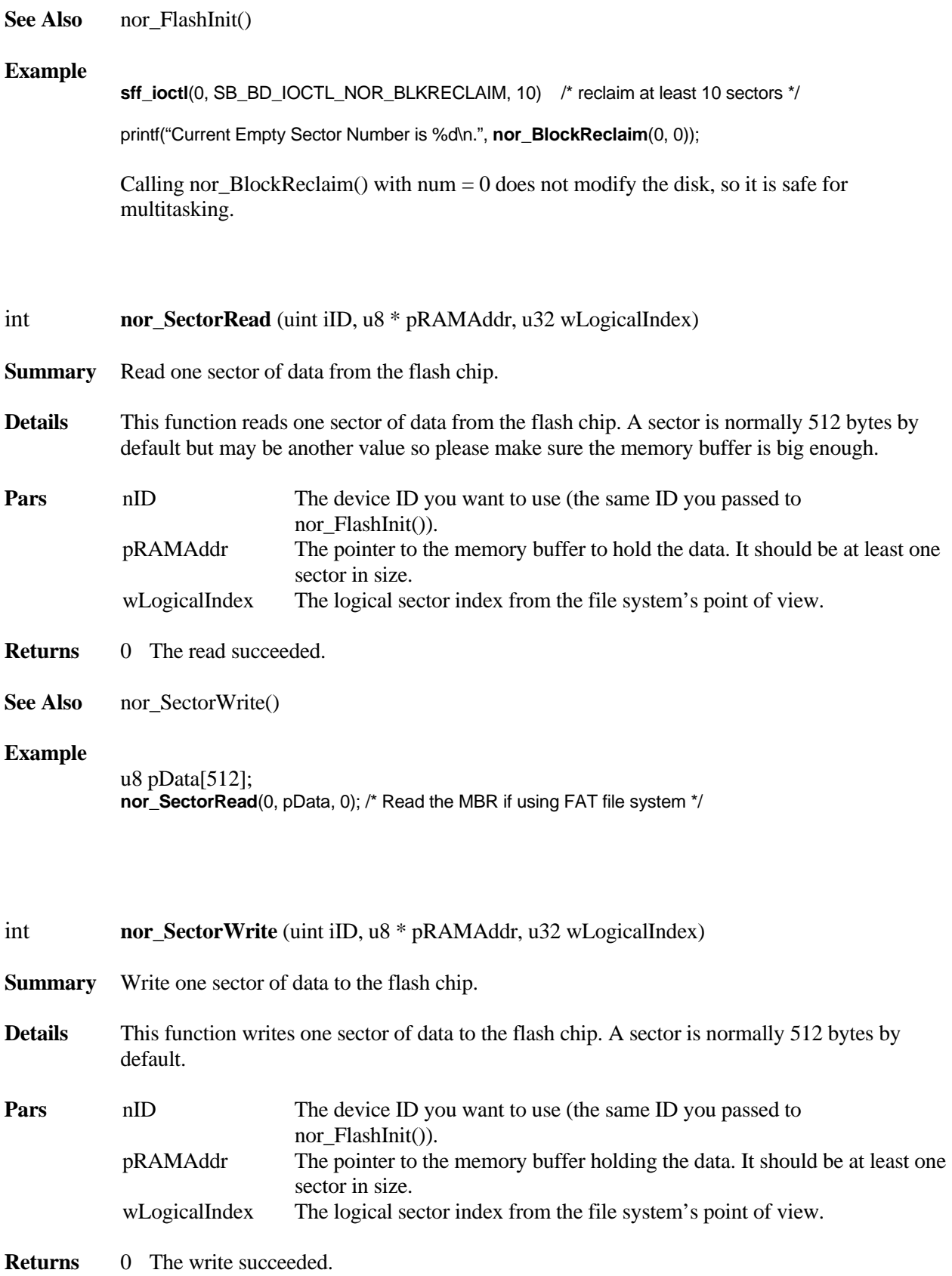

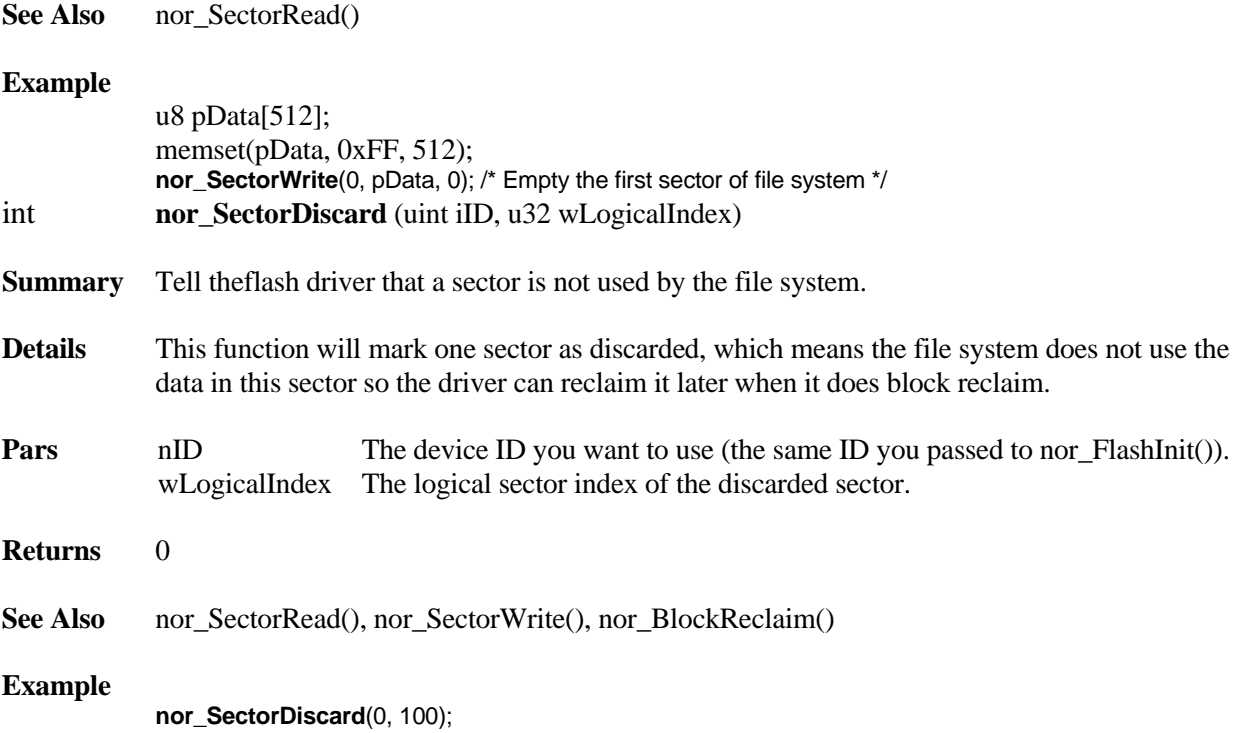

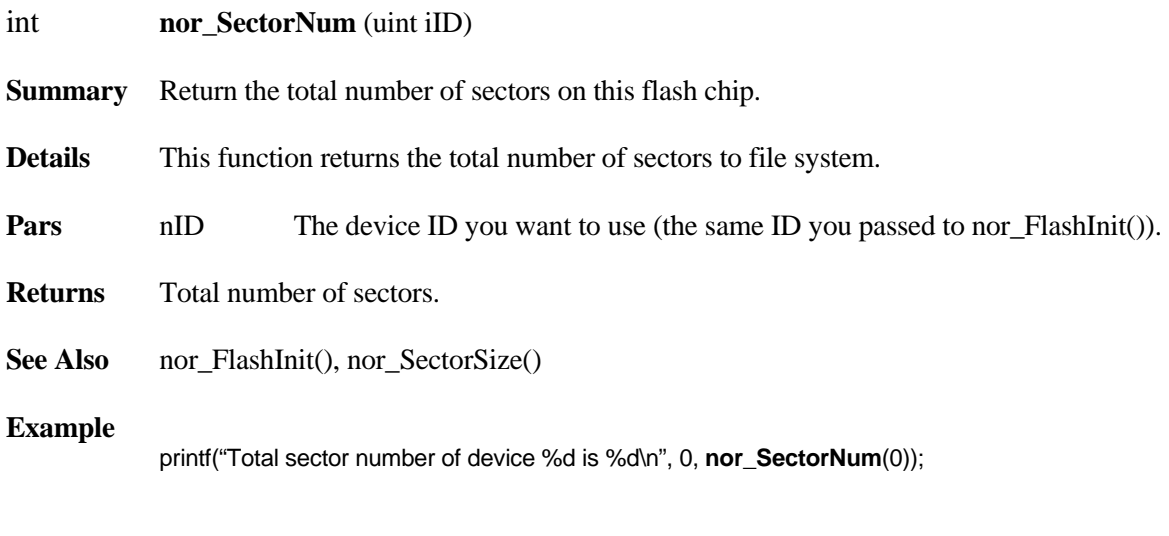

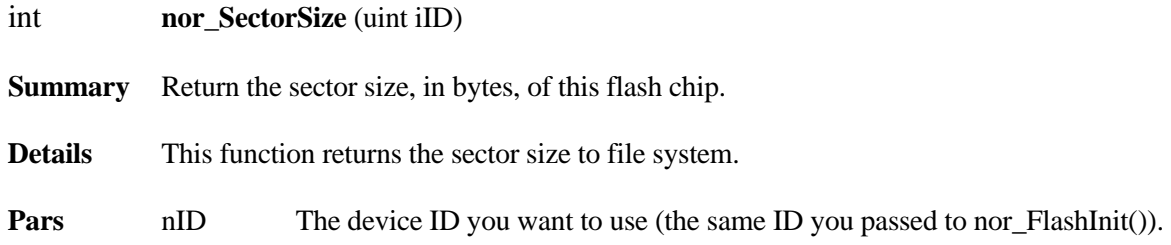

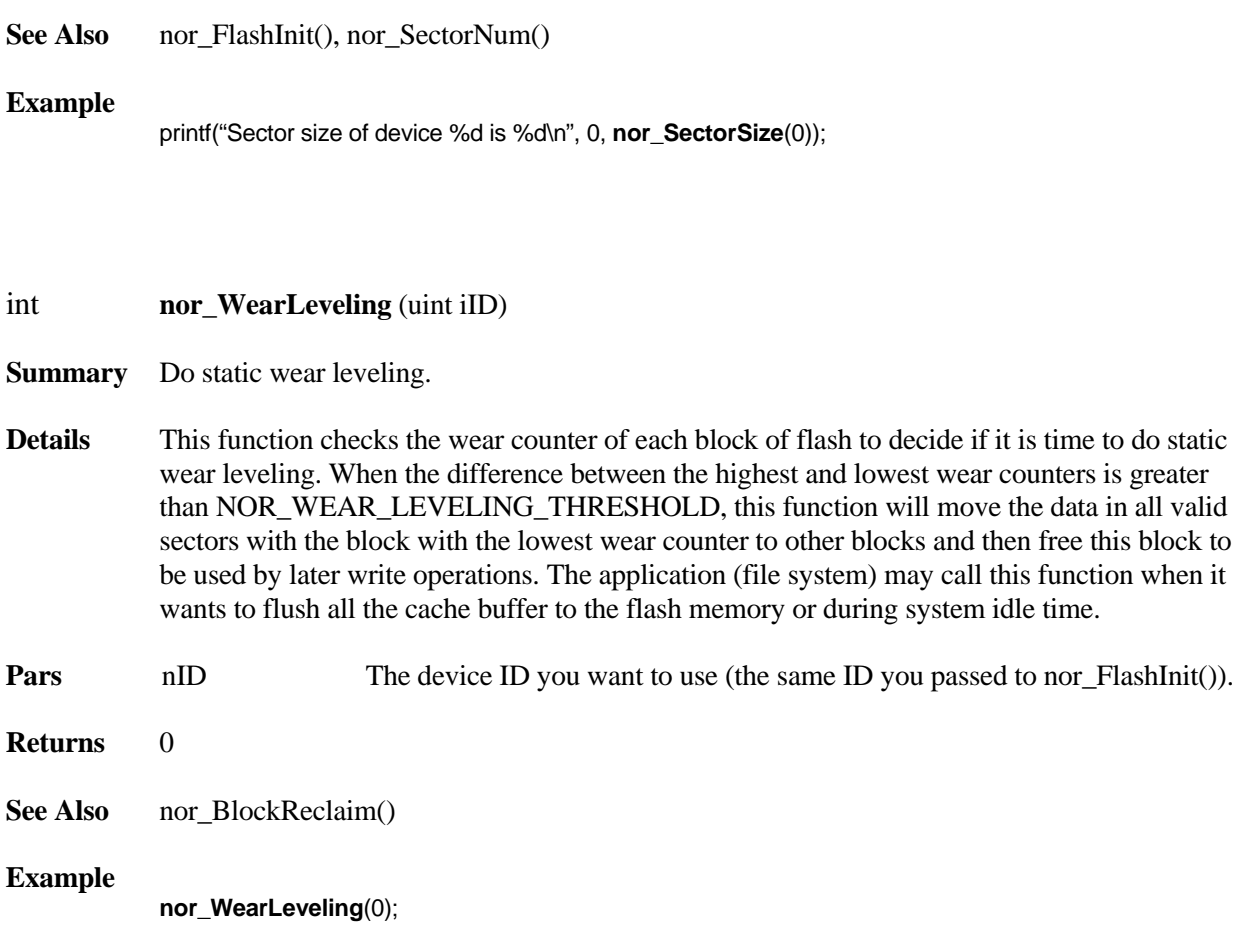

**Returns** Flash sector size.

## <span id="page-11-0"></span>**5. NOR Flash Hardware IO Routines**

The smxNOR flash hardware IO routines are defined in norio.h. These comprise the low-level driver, and they must be implemented for your particular flash hardware and hardware platform. We provide some sample code in the norio.c which can be used as a reference.

It is common for NOR flash to have smaller block sizes at the start or end of the flash (i.e. the boot block). The total size of these will be the same as a normal flash block (e.g. 64KB). To handle this, you can either exclude these small blocks from the part of the flash used by smxNOR or you can treat them as a single block by adding special handling to nor\_IO\_SectorRead() and nor\_IO\_SectorWrite().

int **nor IO\_FlashInit** (uint iID, NOR\_DEVINFO \* pDevInfo);

int **nor\_IO\_FlashRelease** (uint iID);

int **nor\_IO\_SectorRead** (uint iID, u8 \* pRAMAddr, uint wSectorIndex, uint wSectorSize);

int **nor\_IO\_SectorWrite** (uint iID, u8 \* pRAMAddr, uint wSectorIndex, uint wSectorSize);

int **nor\_IO\_BlockErase** (uint iID, u32 wBlockIndex);

int **nor\_IO\_InfoWrite** (uint iID, void \* pInfo, uint wBufSize, u32 wBlockIndex, uint wOffset);

int **nor\_IO\_InfoRead** (uint iID, void \* pInfo, uint wBufSize, u32 wBlockIndex, uint wOffset);

### <span id="page-11-1"></span>**5.1 IO Routine Data Types**

typedef struct { u32 dwTotalBlockNum; u32 dwBlockSize; u32 dwSectorSize; } NOR\_DEVINFO;

### <span id="page-11-2"></span>**5.2 IO Routine Reference**

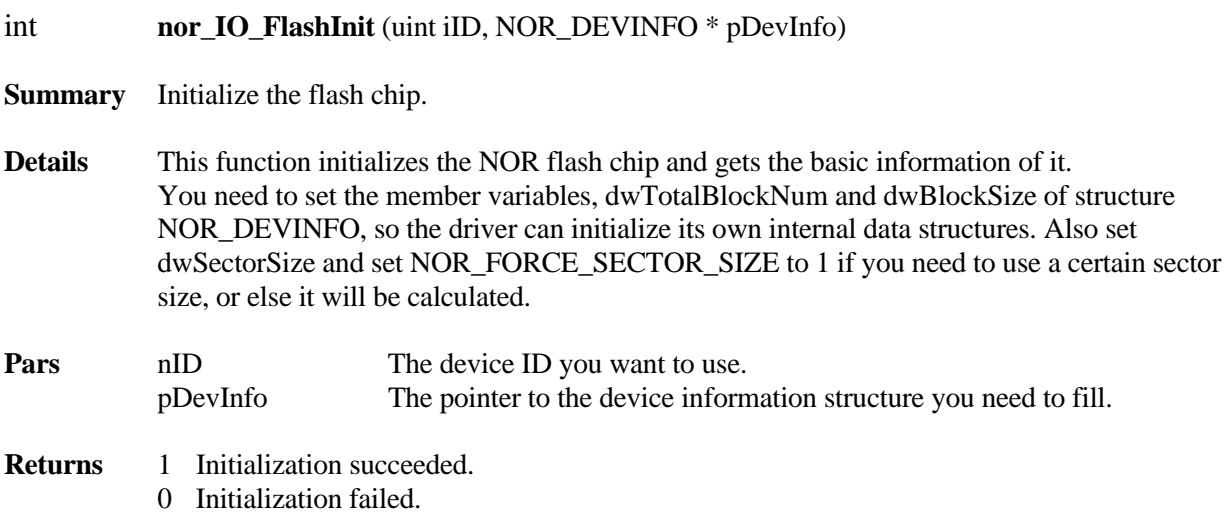

**See Also** nor\_IO\_FlashRelease()

#### **Example**

```
 NOR_DEVINFO DevInfo 
 If(nor_IO_FlashInit (0, &DevInfo)) 
           { 
 printf("Total Block number is %d\n", DevInfo.dwTotalBlockNum); 
 printf("Block size is %d\n", DevInfo.dwBlockSize); 
 printf("Sector size is %d\n", DevInfo.dwSectorSize); 
           }
```
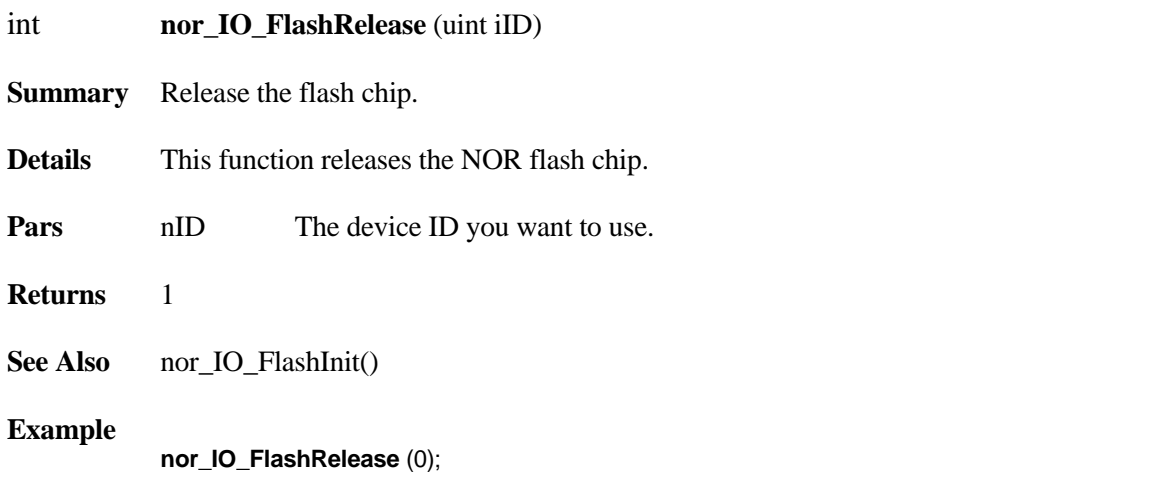

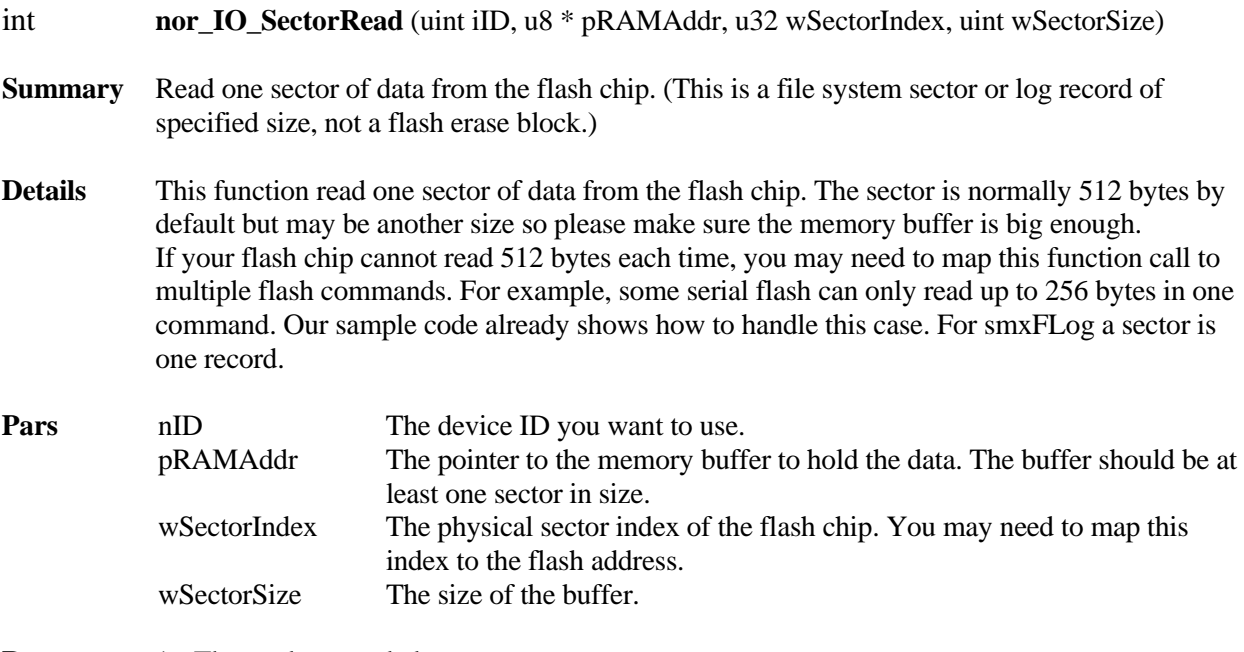

**Returns** 1 The read succeeded.

**See Also** nor\_IO\_SectorWrite()

}

#### **Example**

```
u8 pData[512];
memset(pData, i, 512);
 nor_IO_SectorWrite(0, pData, j + i * iPagePerSec, 512); 
memset(pData, 0xFF, 512);
nor_IO_SectorRead(0, pData, j + i * iPagePerSec, 512);
for(k = 0; k < 512; k++) { 
              If(pData[k] != (u8)i) { 
                  printf("IO Sector Write/Read mismatch at %d, %d, %d \r\n", i, j, k);
 } 
           }
```
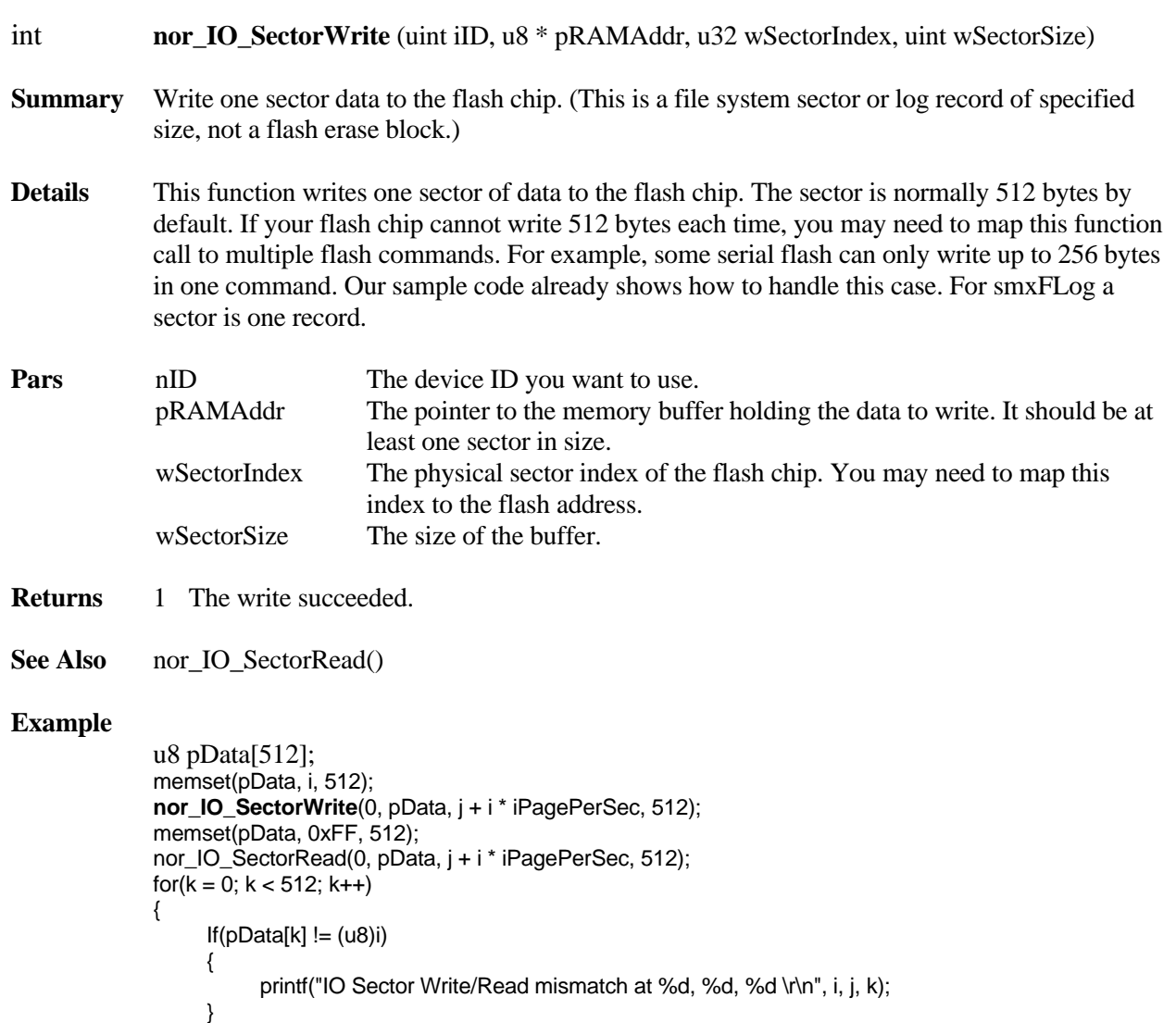

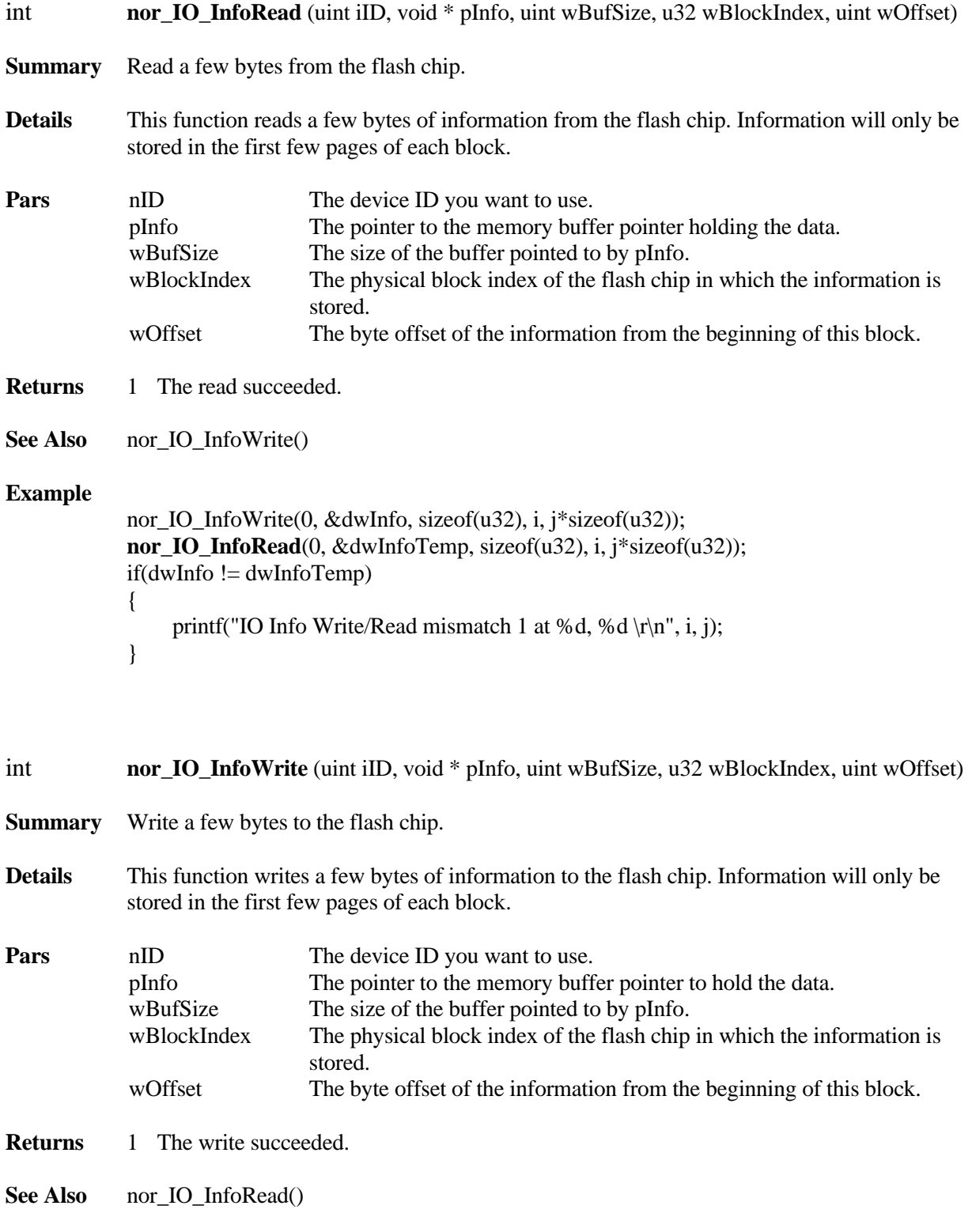

### **Example**

```
nor_IO_InfoWrite(0, &dwInfo, sizeof(u32), i, j*sizeof(u32)); 
nor_IO_InfoRead(0, &dwInfoTemp, sizeof(u32), i, j*sizeof(u32));
if(dwInfo != dwInfoTemp){ 
    printf("IO Info Write/Read mismatch 1 at %d, %d \r\n", i, j);
}
```
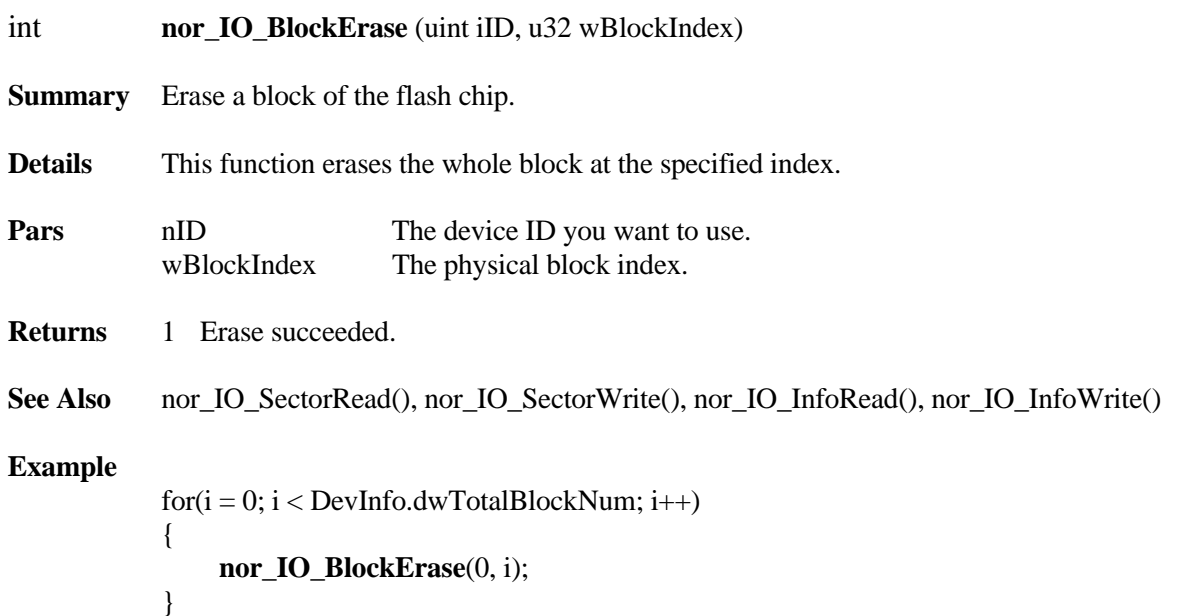

### <span id="page-15-0"></span>**5.3 Verify the Driver**

You need to verify your IO routines before you try any high level APIs such as smxFS and smxFLog.

We provide sample code to verify if your porting of the IO routines is correct. **Please run it first after you complete your porting.** Then test the integration with your file system. There are two ways you can run the verification testing.

- 1. If you purchased the standalone smxNOR driver without smxFS or smxFlog, you need to copy the code in funciton testNORIO() in XFD\**nortest.c** to your application and modify the output message functions (print\_err() and print()) to make them work on your system. Run it on your hardware and ensure it does not report any problems. nortest.c also provides other functions to help you verify the smxNOR APIs and measure their performance. testNORFD() is used to test the NOR flash Driver APIs, and testNORIOPerformance() is used to test the IO routines performance.
- 2. If you also purchased smxFS or smxFlog, we provide APP\DEMO\**flltest.c** for low-level flash driver testing. In your project file or makefile, replace fsdemo.c, fstest.c, ffsdemo.c, fldemo.c, or fltest.c with flltest.c, and re-build the application. The low-level driver testing code will run instead of the normal smxFS/FFS/FLog demo code.

Even you are running the driver verified by Micro Digital, we still recommend you run the low level testing code to make sure it is working properly on your hardware.

### <span id="page-16-0"></span>**5.4 Erase Your Flash First**

smxNOR assumes your NOR flash is empty. If you have some preloaded data in the flash or run some  $3<sup>rd</sup>$ party test code on it that does not erase the flash after it is done, you may need to erase the flash first, before you run smxNOR. To do that:

- 1. Run the IO routine testing in flltest.c, as indicated in section [5.3 Verify the Driver.](#page-15-0) The last step of that testing will erase the whole flash again.
- 2. If you are sure your IO routines are working, set ERASE\_FLASH\_ONLY to 1 at the top of flltest.c, which will cause the test code to only erase the whole flash. This will save you some time.

Alternatively, you can set NOR\_AUTO\_FORMAT\_FLASH to automatically erase the flash at startup if an smxNOR format is not found on the flash.

## <span id="page-17-0"></span>**6. Application Notes**

### <span id="page-17-1"></span>**6.1 Support Multiple Flash Chips as One Big Disk**

If you want to use multiple flash chips to get one big size flash disk, such as two 32MB flash to get one 64 MB flash disk. You need to do some thing special in the low level driver norio\_xxx.c.

a. In nor\_IO\_FlashInit(), you need to set pDevInfo->dwTotalBlockNum as the total block number of all the flash chip you have. For example, if the 32MB flash has 256 128KB blocks, set pDevInfo- >dwTotalBlockNum to 2\*256.

b. In nor\_IO\_SectorRead/Write(), nor\_IO\_InfoRead/Write() and nor\_IO\_BlockErase(), You need to check the parameter wSectorIndex or wBlockIndex to decide which flash chip you need to use. For example,

int nor\_IO\_SectorRead (uint iID, u8 \* pRAMAddr, uint wSectorIndex, uint wSectorSize)

```
{ 
   if(wSectorIndex < 256*128)
   \left\{ \right./* use flash chip 0 */ 
   } 
   else 
   { 
   /* use flash chip 1 */ 
   } 
} 
int nor IO_BlockErase (uint iID, u32 wBlockIndex)
{ 
   if(wBlockIndex < 256) 
   { 
   /* use flash chip 0 */} 
   else 
   { 
   /* use flash chip 1 */} 
}
```
### <span id="page-17-2"></span>**6.2 Support Multiple Flash Chips as Multiple Disks**

If you want to use multiple flash chips to get multiple flash disks, such as two 32MB flash, chip 0 is disk A: and chip 1 is disk B: You need to do some thing special in the low level driver norio\_xxx.c.

a. Set NOR\_MAX\_CHIP\_NUM to the chip number you want in fdcfg.h

```
b. In nor_IO_SectorRead/Write(), nor_IO_InfoRead/Write() and nor_IO_BlockErase(), You need to 
check the parameter iID to decide which flash chip you need to use. For example,
```

```
int nor_IO_SectorRead (uint iID, u8 * pRAMAddr, uint wSectorIndex, uint wSectorSize) 
{
```
u32 dwBaseAddr;

```
if(iID == 0){ 
     dwBaseAddr = NOR_FLASH_BASE_ADDR0; 
  } 
  else 
  { 
     dwBaseAddr = NOR_FLASH_BASE_ADDR1; 
  } 
  memcpy(pRAMAddr, (u8 *)(dwBaseAddr + wSectorIndex*wSectorSize), wSectorSize);
   return 1; 
}
```
If these two flash need different driver, You may need to implement and test those two driver first and then use a separate shell to interface the low level driver with the smxNOR flash driver. For example, you need to use the processor's internal flash as disk A: for some configuration file and external flash chip as B: for data file.

```
You may implement the internal flash driver as 
nor_IO_Internal_FlashInit()
nor_IO_Internal_SectorRead()
nor_IO_Internal_SectorWrite() 
nor_IO_Internal_InfoRead()
nor_IO_Internal_InfoWrite() 
nor_IO_Internal_ BlockErase () 
You may implement the external flash driver as 
nor_IO_External_FlashInit()
nor_IO_External_SectorRead()
nor_IO_External_SectorWrite() 
nor_IO_External_InfoRead()
nor_IO_External_InfoWrite()
nor_IO_External_ BlockErase ()
```
finally your low level driver should be something like

```
int nor_IO_FlashInit (uint iID, NOR_DEVINFO * pDevInfo) 
{ 
  if(iID == 0){ 
     return nor_IO_Internal_FlashInit(pDevInfo);
  } 
  else 
  { 
     return nor_IO_External_FlashInit(pDevInfo);
  } 
} 
int nor_IO_SectorRead (uint iID, u8 * pRAMAddr, uint wSectorIndex, uint wSectorSize){ 
  if(iID == 0){ 
      return nor_IO_Internal_ SectorRead (pRAMAddr, wSectorIndex, wSectorSize); 
  } 
  else 
  {
```

```
 return nor_IO_External_ SectorRead (pRAMAddr, wSectorIndex, wSectorSize); 
  } 
} 
int nor_IO_SectorWrite (uint iID, u8 * pRAMAddr, uint wSectorIndex, uint wSectorSize){ 
  if(iID == 0){ 
      return nor_IO_Internal_ SectorWrite (pRAMAddr, wSectorIndex, wSectorSize); 
   } 
  else 
  \left\{ \right. return nor_IO_External_ SectorWrite (pRAMAddr, wSectorIndex, wSectorSize); 
  } 
} 
int nor_IO_InfoRead (uint iID, void * pInfo, uint wBufSize, u32 wBlockIndex, uint wOffset) 
\{if(iID == 0)\{ return nor_IO_Internal_ InfoRead (pInfo, wBufSize, wBlockIndex, wOffset); 
  } 
  else 
  { 
     return nor_IO_External_InfoRead (pInfo, wBufSize, wBlockIndex, wOffset);
  } 
} 
int nor_IO_InfoWrite (uint iID, void * pInfo, uint wBufSize, u32 wBlockIndex, uint wOffset) 
{ 
  if(iID == 0){ 
      return nor_IO_Internal_ InfoWrite (pInfo, wBufSize, wBlockIndex, wOffset); 
  } 
  else 
   {
```

```
 return nor_IO_External_ InfoWrite (pInfo, wBufSize, wBlockIndex, wOffset); 
  } 
}
```

```
int nor_IO_BlockErase (uint iID, u32 wBlockIndex) 
{ 
  if(iID == 0){ 
      return nor_IO_Internal_ BlockErase (wBlockIndex); 
  } 
  else 
  { 
      return nor_IO_External_ BlockErase (wBlockIndex); 
  } 
}
```
### <span id="page-20-0"></span>**6.3 Porting for CFI-Compatible Flash**

We provide a general-purpose CFI-compatible NOR flash driver, norio cfi.c. It should handle most common features of CFI flash but you still need to do some porting which is unique to your hardware. Basically you need to implement the following macros:

**NOR\_FLASH\_BASE** is the base address of your flash chip, such as 0x80000000. You need to check your hardware design and processor's manual to get the correct setting for this.

**PROGRAM\_TIMEOUT** is the timeout (status read loops) to program one word of data. It depends on your flash chip and CPU speed. You may need to use a big value first and then reduce it.

**ERASE TIMEOUT** is the timeout (status read loops) to erase one block of data. It depends on your flash chip and CPU speed. Erasing a block is much slower than programming a word of data. You may need to use a big value first and then reduce it.

**PROGRAM\_RETRY** is the number of times to retry if a word program attempt fails. The default value is probably fine.

**HARDWARE** INIT initializes the NOR flash bus. You may need to set up the pin multiplexing and the proper timing and width of this bus, and enable the clock and power to the external memory controller, etc. Normally the chip vendor may provide some sample code for this, which you can use. See our implementations for other hardware platforms.

**DEV\_TYPE** is the flash chip data width. It is defined as the data type. Most NOR flash are 16 bit devices so use u16.

**BUS\_TYPE** is the external memory bus width to the NOR flash chip. Most likely it should be u16 but it is possible to use 8-bit bus to connect to a 16-bit flash chip. For that case, use u8.

# <span id="page-21-0"></span>**A. File Summary**

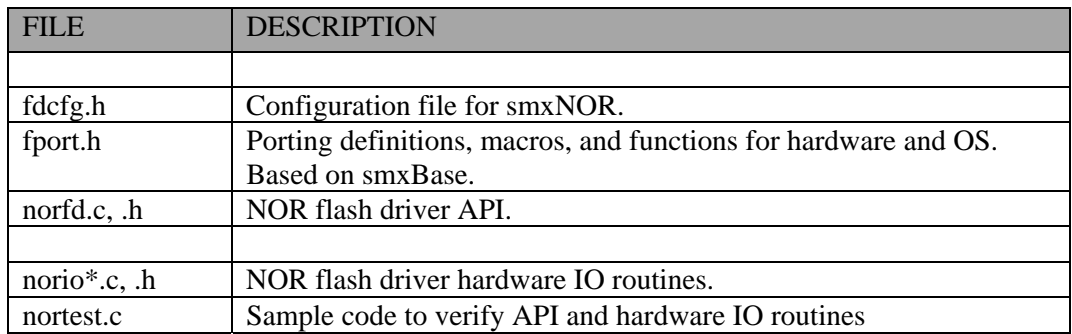

## <span id="page-22-0"></span>**B. Porting Notes**

The porting layer is simple. It does not need any OS system calls. The most important part of smxNOR porting is to implement the NOR flash hardware IO routines, according to your specific hardware. We already provide the sample code for M25PXX serial flash driver in norio.c. You can use it as a starting point. Please read section 4 NOR Flash Hardware IO Routines for details about how to implement those functions.

## <span id="page-22-1"></span>**B.1 C Library Function Requirements**

This is a list of C library functions that smxNOR calls. If your compiler does not provide some of these, you should implement them yourself.

- $\bullet$  memcpy()
- memcmp()
- memset()

## <span id="page-23-0"></span>**C. Tested Hardware**

- STMicro M25P10, M25P80 on STR710-Eval board
- STMicro M25P16 on our Avnet Coldfire 5282 add-on board.
- 39VF320 NOR Flash on LPC2468 board
- 28F128K3, 28F256K3, 28F128J3D NOR Flash on MCF5485EVB board

## <span id="page-24-0"></span>**D. Preprogramming Flash**

If you solder a new flash chip to your board and run your application that includes smxNOR plus smxFS or other filesystem, the filesystem structure will be created on the flash chip automatically. The software takes care of the details of doing the low-level flash format (including marking any bad blocks encountered), and formatting it with the high-level filesystem (e.g. smxFFS or FAT). If your device must have some files already saved in the filesystem, one approach is to run your device and copy the files to it. But this process may be too time consuming.

For manufacturing, it is convenient to be able to preprogram the flash chips before soldering them to the board, especially to program several at once (gang programming). However, this is complicated because each flash chip may have bad blocks in different locations, so the image that must be written to each may vary. With some flash programmers it is possible to define an algorithm for programming the flash, but this is complex and problematic because:

- 1. The algorithm must be changed if any changes are made to the internals of the flash driver (smxNOR).
- 2. The algorithm differs depending on the high-level filesystem (FAT12, FAT16, FAT32).
- 3. It is not possible to gang-program the devices at the same time because the bad blocks are in different places. If a gang programmer is used, all flash chips must be programmed individually.

Our solution is a hybrid of the two approaches. It makes the assumption that the first n flash blocks on a device are almost always good for the first few cycles of writing, where n is the number of flash blocks needed to store the initial image. Typically, the amount of space occupied by the initial files is a small fraction of total disk space. These are the steps we recommend:

- 1. Use our **FlashImage** utility to create an image of your flash (BIN\FlashImage). This utility creates the image in a file on your development PC. This image assumes there are no bad blocks in this area of the flash. A config file (cfg.h) is used to specify the flash type and list the files to store in the image. It is necessary to configure and build this utility. See the readme in its directory for directions.
- 2. Supply this image to your gang programmer to program all devices simultaneously.
- 3. Do a verify operation on each chip. The ones that pass are soldered to the boards. The others are collected; they can be programmed manually by running the application software on them. We expect that a very small percentage will require this.

Any bad blocks in the remainder of the media will be handled as encountered during normal use of your device.

The key point is that the utility is built using the same flash driver and filesystem code that is linked to your application. If any changes are made to the internals of the flash driver, it is only necessary to recompile the utility. It is not necessary to create and maintain complicated flash programmer files.

Note: The above solution cannot be used when you need to preprogram a large amount of data in the flash chip, because the bigger the image is, the more likely it is to span an area that has bad blocks. The smaller your image is, the higher your preprogramming yields will be.